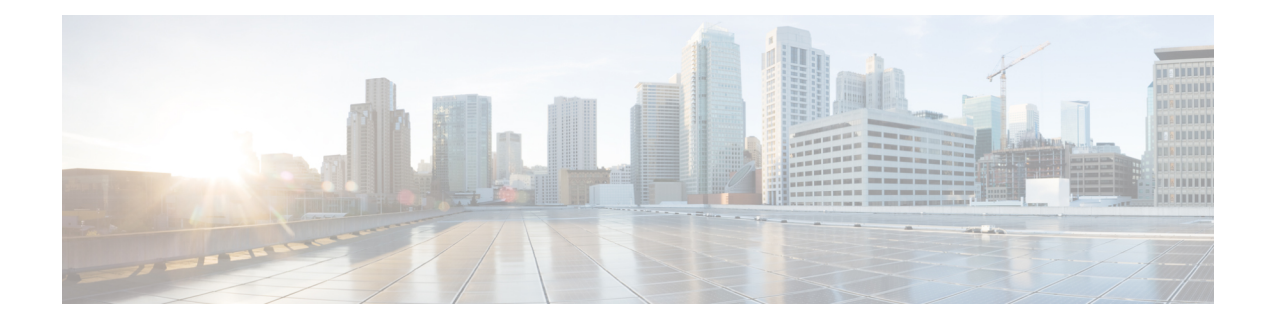

# **Match-in-VRF Support for NAT**

The Match-in-VRF Support for NAT feature supports Network Address Translation (NAT) of packets that communicate between two hosts within the same VPN routing and forwarding (VRF) instance. In intra-VPN NAT, both the local and global address spaces for end hosts are isolated to their respective VPNs, and as a result, the translated addresses for the hosts overlap each other. The Match-in-VRF Support for NAT feature helps separate the address space for translated addresses among VPNs.

- Restrictions for [Match-in-VRF](#page-0-0) Support for NAT, on page 1
- Information About [Match-in-VRF](#page-0-1) Support for NAT, on page 1
- How to Configure [Match-in-VRF](#page-2-0) Support for NAT, on page 3
- Configuration Examples for [Match-in-VRF](#page-6-0) Support for NAT, on page 7
- Additional [References](#page-6-1) for Static NAT Mapping with HSRP, on page 7
- Feature Information for [Match-in-VRF](#page-7-0) Support for NAT, on page 8

## <span id="page-0-1"></span><span id="page-0-0"></span>**Restrictions for Match-in-VRF Support for NAT**

- The Match-in-VRF Support for NAT feature is not supported on interface overload configuration.
- The **match-in-vrf** keyword for intra-VPN NAT is not supported with CGN.

## **Information About Match-in-VRF Support for NAT**

### **Match-in-VRF Support for NAT**

In Cisco IOS XE Release 3.5S and later releases, the Match-in-VRF Support for NAT feature supports NAT of packets that communicate between two hosts within the same VPN.

The VRF-aware NAT enables communication between hosts in the private address space in different VPN routing and forwarding (VRF) instances and common servers in the Internet or the global domain. Because IP addresses of the inside hosts overlap with each other, the VRF-aware NAT facilitates communication between these hosts by converting overlapped inside IP addresses into globally unique addresses. The Match-in-VRF Support for NAT feature extends VRF-aware NAT by supporting intra-VPN NAT capability. In the intra-VPN NAT, both the local and global address spaces for end hosts are isolated to their respective VPNs, and as a result translated addresses for hosts overlap each other. To separate the address space for translated addresses among VPNs, configure the **match-in-vrf** keyword in the NAT mapping (**ip nat inside** **source** command) configuration. Both static and dynamic NAT configurations support the **match-in-vrf** keyword.

All NAT commands that support VRF support the **match-in-vrf** keyword. Because NAT outside rules (**ipnat outside source** command) support the match-in-VRFfunctionality by default, the **match-in-vrf** keyword is not supported by NAT outside rules. **Note**

In VRF-aware NAT, the IP alias and Address Resolution Protocol (ARP) entries for inside global addresses are configured in the global domain. For intra-VPN NAT, the IP alias and ARP entries for inside global addresses are configured in the VRF through which the translation happens. In intra-VPN NAT, configuration of the **match-in-vrf** keyword implies that at least one NAT outside interface is configured in the same VRF. The ARP entry in that VRF replies to the ARP request from the outside host.

If inside addresses are configured, the match-in-VRFis determined through inside mappings during the address translation of VRF traffic. If you have configured only outside mapping of IP addresses for address translations, the match-in-VRF will work. When a translation entry is created with both inside and outside mappings, the **match-in-vrf** keyword is determined by the inside mapping.

The Match-in-VRF Support for NAT feature supports the configuration of multiple dynamic mappings with the same IP address pool.

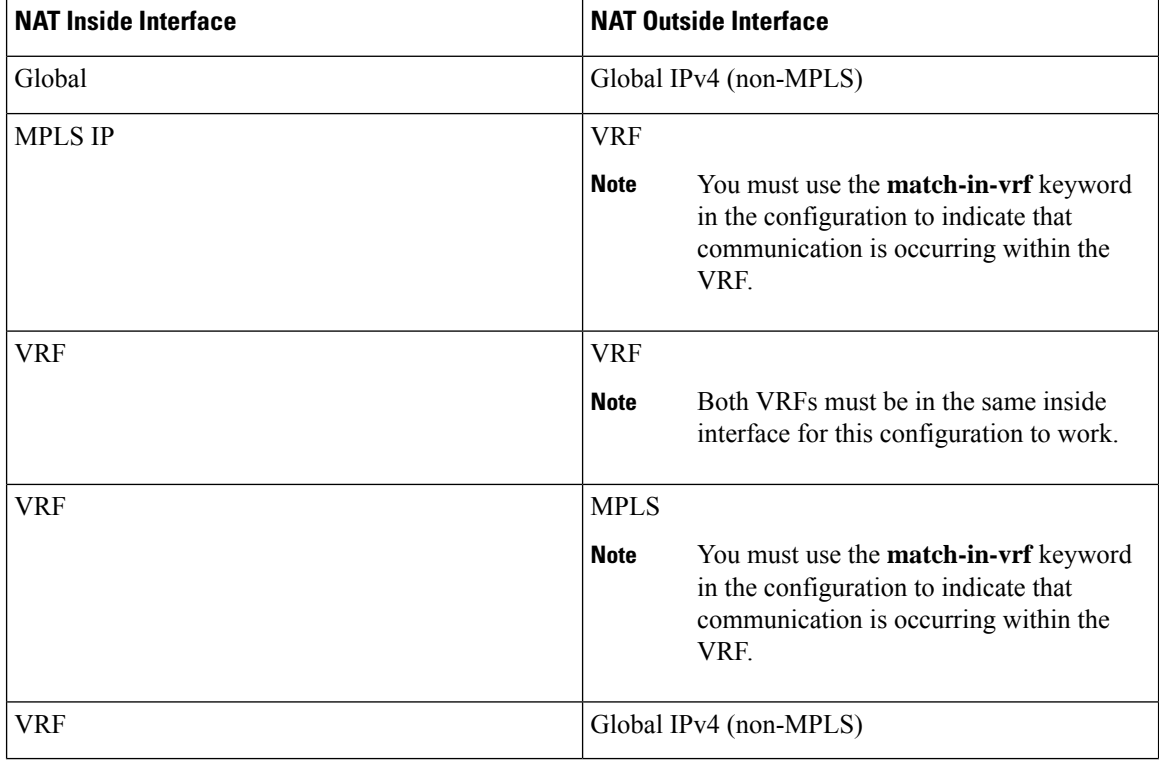

The following table provides you information about VRF support for NAT:

## <span id="page-2-0"></span>**How to Configure Match-in-VRF Support for NAT**

### **Configuring Static NAT with Match-in-VRF**

Perform the following task to configure a static NAT translation and to enable NAT inside and outside traffic in the same VRF.

### **SUMMARY STEPS**

- **1. enable**
- **2. configure terminal**
- **3. ip nat inside source static** *local-ip global-ip* [**vrf** *vrf-name* [**match-in-vrf**]]
- **4. interface** *type number*
- **5. ip address** *ip-address mask* [**secondary**]
- **6. ip nat inside**
- **7. ip vrf forwarding** *vrf-name*
- **8. exit**
- **9. interface** *type number*
- **10. ip address** *ip-address mask*
- **11. ip nat outside**
- **12. ip vrf forwarding** *vrf-name*
- **13. end**

#### **DETAILED STEPS**

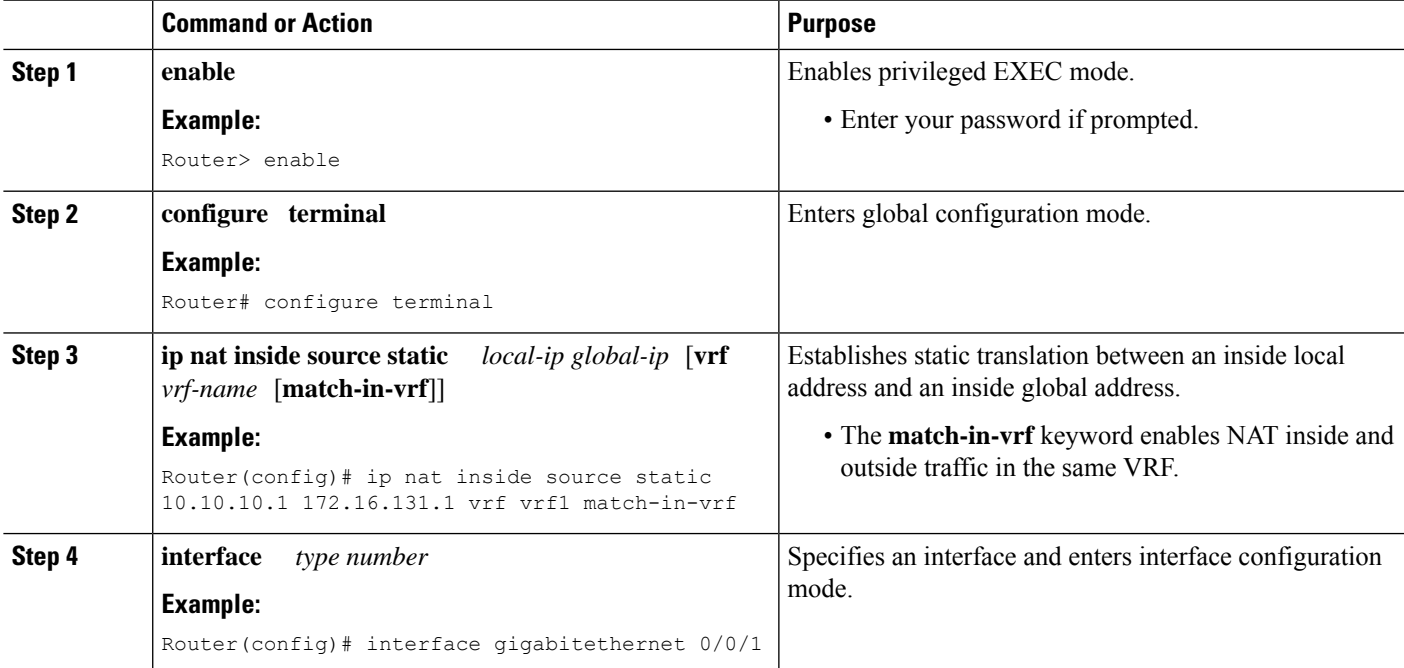

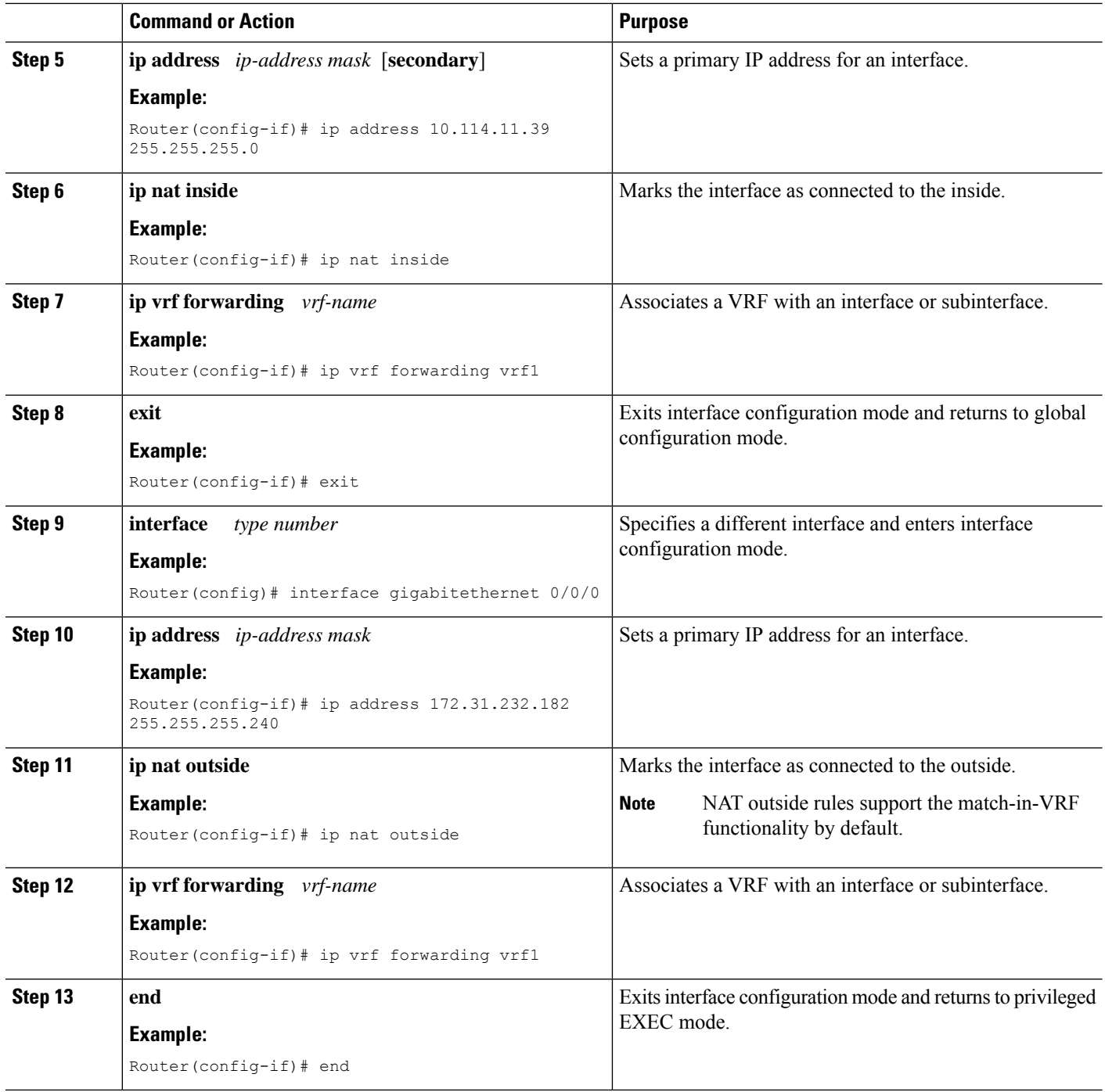

## **Configuring Dynamic NAT with Match-in-VRF**

Perform the following task to configure a dynamic NAT translation with the same address pool and to enable NAT inside and outside traffic in the same VRF.

### **SUMMARY STEPS**

- **1. enable**
- **2. configure terminal**
- **3. ip nat inside source list** *access-list-number* **pool** *pool-name* [**vrf** *vrf-name* [**match-in-vrf**]]
- **4. access-list** *access-list-number* **permit source** [*source-wildcard*]
- **5. ip nat inside source list** *access-list-number* **pool** *pool-name* **vrf** *vrf-name* [**match-in-vrf**]
- **6. interface** *type number*
- **7. ip address** *ip-address mask*
- **8. ip nat inside**
- **9. ip vrf forwarding** *vrf-name*
- **10. exit**
- **11. interface** *type number*
- **12. ip address** *ip-address mask*
- **13. ip nat outside**
- **14. ip vrf forwarding** *vrf-name*
- **15. end**

### **DETAILED STEPS**

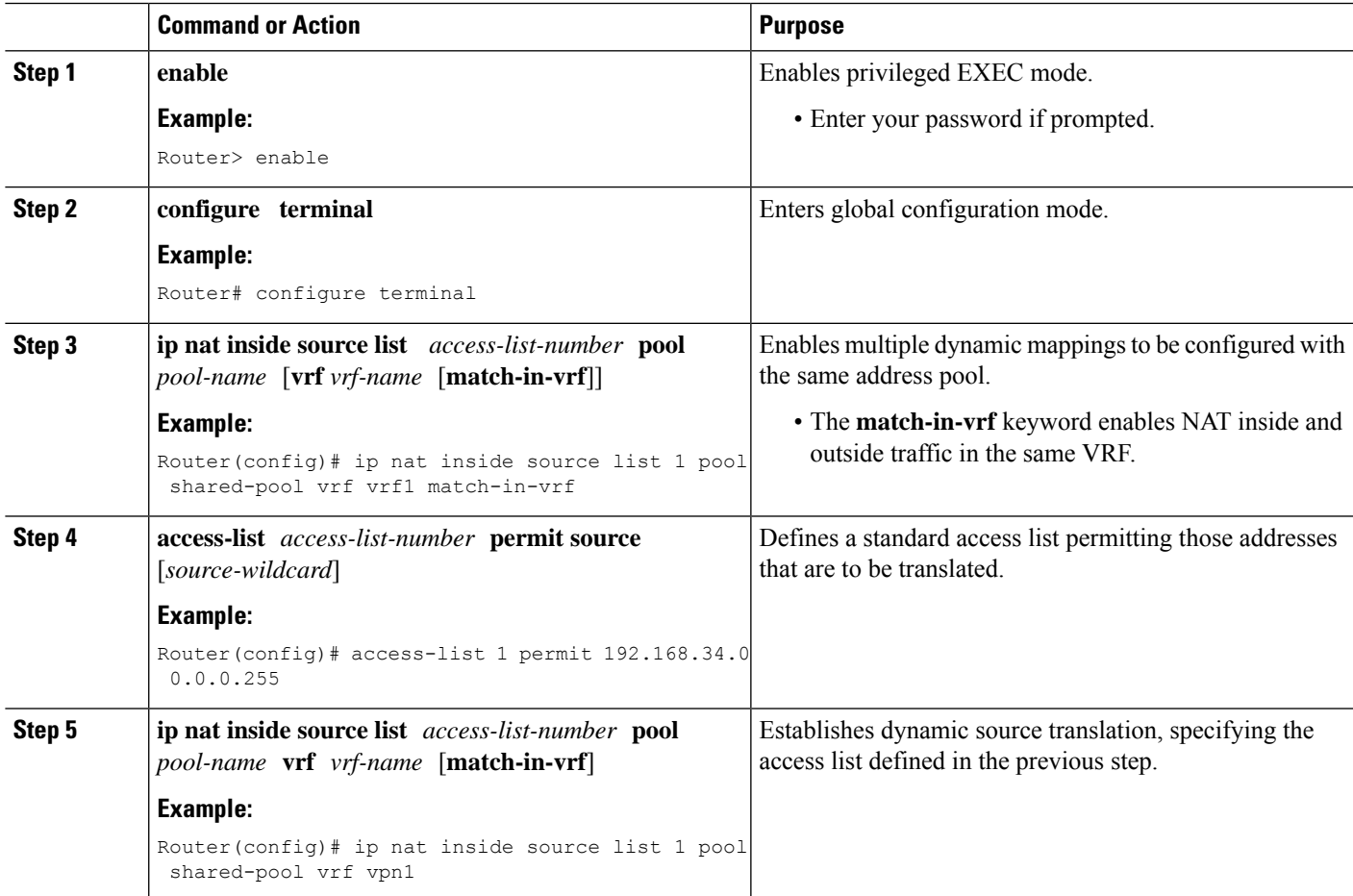

I

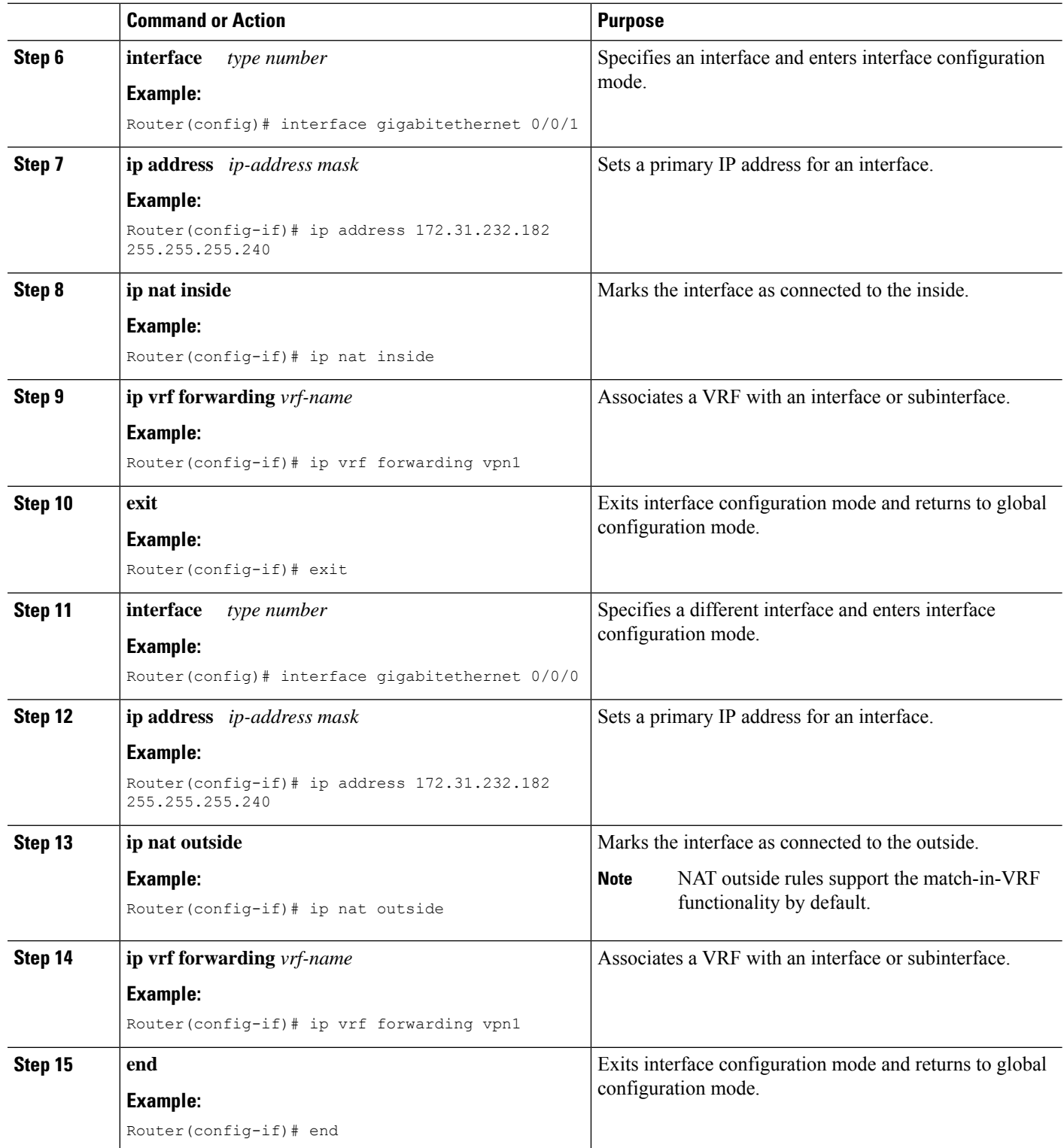

# <span id="page-6-0"></span>**Configuration Examples for Match-in-VRF Support for NAT**

## **Example: Configuring Static NAT with Match-in-VRF**

The following example shows how to configure a static NAT translation between the local IP address 10.10.10.1 and the global IP address 172.16.131.1. The **match-in-vrf** keyword enables NAT inside and outside traffic in the same VRF.

```
Router# configure terminal
Router(config)# ip nat inside source static 10.10.10.1 172.16.131.1 vrf vrf1 match-in-vrf
Router(config)# interface gigabitethernet 0/0/1
Router(config-if)# ip address 10.114.11.39 255.255.255.0
Router(config-if)# ip nat inside
Router(config-if)# ip vrf forwarding vrf1
Router(config-if)# exit
Router(config)# interface gigabitethernet 0/0/0
Router(config-if)# ip address 172.31.232.182 255.255.255.240
Router(config-if)# ip nat outside
Router(config-if)# ip vrf forwarding vrf1
Router(config-if)# end
```
### **Example: Configuring Dynamic NAT with Match-in-VRF**

The following example shows how to configure dynamic NAT mappings with the same address pool. The **match-in-vrf** keyword enables NAT inside and outside traffic in the same VRF.

```
Router# configure terminal
Router(config)# ip nat inside source list 1 pool shared-pool vrf vrf1 match-in-vrf
Router(config)# access-list 1 permit 192.168.34.0 0.0.0.255
Router(config)# ip nat inside source list 1 pool shared-pool vrf vpn1
Router(config)# interface gigabitethernet 0/0/1
Router(config-if)# ip address 172.31.232.182 255.255.255.240
Router(config-if)# ip nat inside
Router(config-if)# ip vrf forwarding vpn1
Router(config-if)# exit
Router(config)# interface gigabitethernet 0/0/0
Router(config-if)# ip address 172.31.232.182 255.255.255.240
Router(config-if)# ip nat outside
Router(config-if)# ip vrf forwarding vpn1
Router(config-if)# end
```
# <span id="page-6-1"></span>**Additional References for Static NAT Mapping with HSRP**

#### **Related Documents**

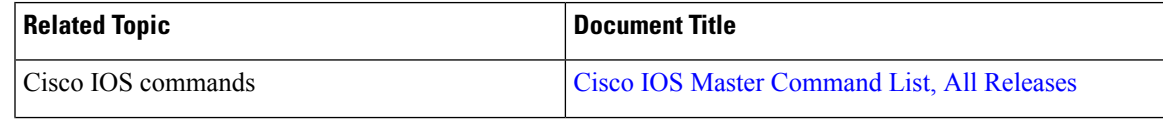

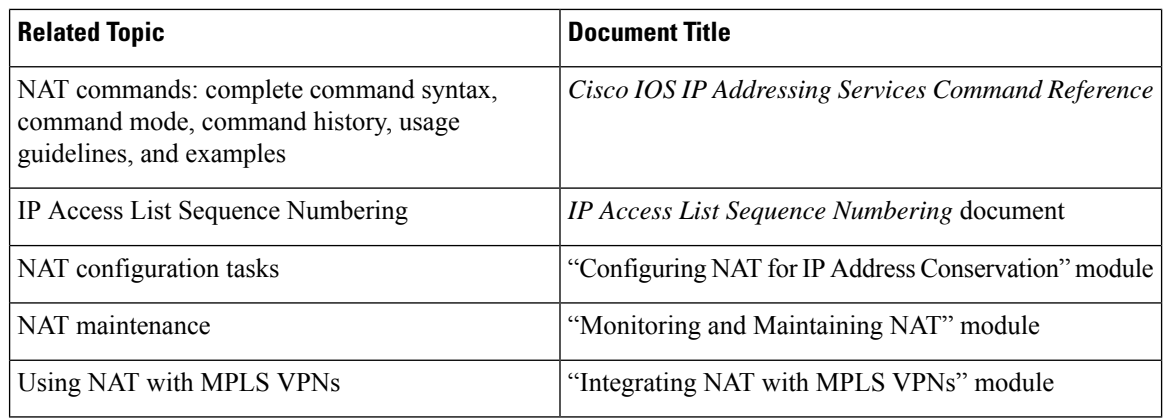

#### **Standards and RFCs**

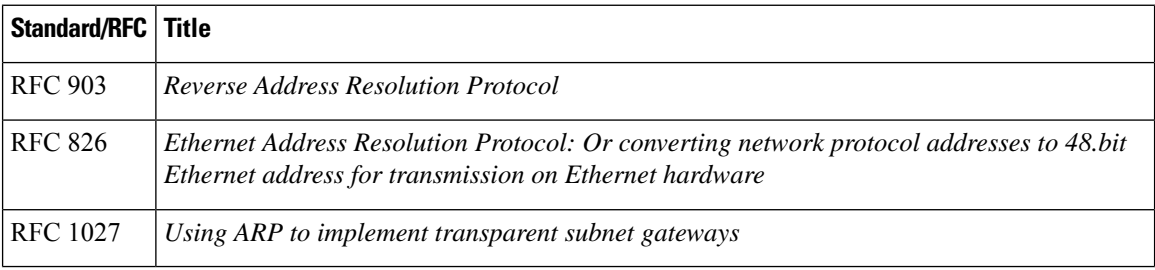

### **Technical Assistance**

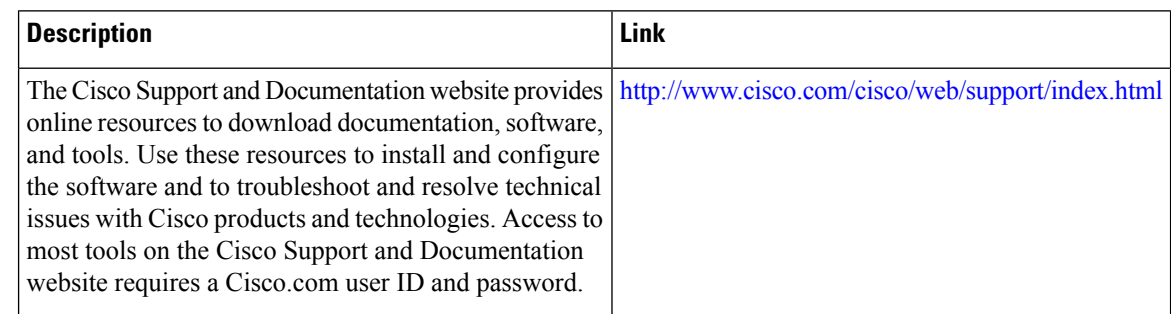

# <span id="page-7-0"></span>**Feature Information for Match-in-VRF Support for NAT**

#### **Table 1: Feature Information for Match-in-VRF Support for NAT**

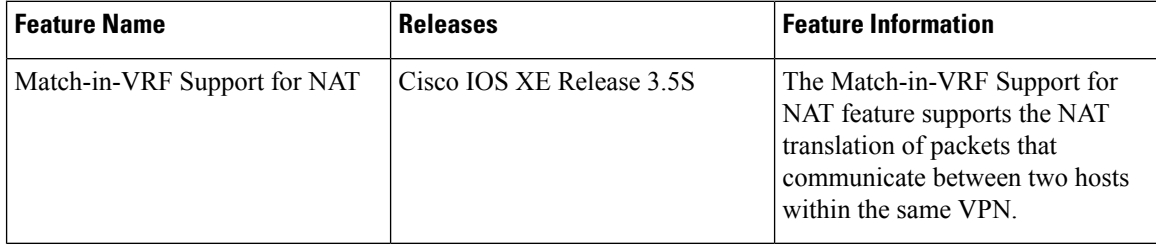